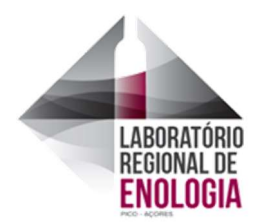

# Requisição de Serviços

### Objetivo

A Requisição de Serviços formaliza o pedido de prestação de serviços ao Laboratório Regional de Enologia (LRE).

### Emissão

As entidades requisitantes podem aceder ao modelo disponibilizado na página do LRE (https://e-form.azores.gov.pt/lre\_req\_analises) ou diretamente no LRE.

#### Instruções gerais de preenchimento

O pedido de prestação de serviços deve ser remetido ao LRE. Enviando uma cópia com as respetivas amostras.

## Instruções específicas de preenchimento

#### Tabela 1- Instruções específicas de preenchimento para o formulário online (Imp7.1-01-13)

- 1. Identificação do Requerente os campos assinalados com \* são de preenchimento obrigatório.
- 2. Serviços Requisitados Deverá indicar os serviços pretendidos, Assistência Vitícola e/ou Assistência Enológica e/ou Análises Enológicas.

Para a Assistência Vitícola e Assistência Enológica é obrigatória a descrição do serviço pretendido. Para as Análises Enológicas é obrigatório indicar o nº Total de amostras e para cada uma delas o Tipo de Produto.

- 3. Ensaios Solicitados Selecionar os ensaios pretendido, indicando alternativamente um dos Protocolos e/ou Ensaios individuais (para esta escolha poderá consultar a Lista de Ensaios).
- 4. Parecer Técnico É obrigatório indicar se pretende ou não este tipo de parecer, o qual será realizado por enólogo credenciado do LRE, como complemento dos resultados analíticos.
- 5. Os dados Específicos da Amostra Para cada amostra o requerente deverá indicar os dados específicos correspondentes, sendo esta informação da sua responsabilidade.
- 6. Adicionar nova amostra Para o preenchimento da informação de mais uma amostra, até ao nº total de amostras indicado anteriormente, deverá clicar no botão "Adicionar".
- 7. Observações Este campo destina-se a quaisquer indicações julgadas relevantes ou necessárias pelo requerente.
- 8. Data De preenchimento obrigatório.
- 9. Forma de Envio Deverá indicar a forma de envio das amostras, alternativamente entre CTT, Atlânticoline ou outra (neste caso deverá ainda indicar qual).
- 10. Comunicação Solicita-se que o requerente contate telefonicamente o LRE (292241240) a comunicar o envio das amostras.
- 11. Submeter Para submeter a requisição deverá clicar no botão "Submeter".

#### Tabela 2- Instruções específicas de preenchimento para o formulário Excel ou em papel (Imp7.1-01-02)

1. Requerente (Todos os campos são de preenchimento obrigatório).

- 2. Nº Total de Amostras.
- 3. Requisição de Serviços (Selecionar a opção ou opções desejadas dos ensaios contemplados na Lista de Ensaios Disponíveis em vigor).

4. Observações (Este campo destina-se a quaisquer indicações julgadas relevantes ou necessárias pelo requerente).

5. Data e Assinatura: Assinatura e data do Requerente/Representante.